# <span id="page-0-0"></span>XRootD monitoring with Grafana and the XRootD Exporter

Jan Knedlik, GSI

14.02.2023

Jan Knedlik, GSI [XRootD monitoring with Grafana and the XRootD Exporter](#page-8-0)

- Used as monitoring/visualization tool
- $\blacksquare$  Easy to use/implement
- **Prometheus as database for time series data (in simple cases)**
- -> get XRootD metrics via exporter

#### mpxstats

- XRootD statistics reports
- **Listens on configured UDP port**
- $\blacksquare$  A lot of metrics (open connections, data rate in/out, files open,  $inodes, \ldots$ )
- $\rightarrow$  get XRootD metrics via exporter using mpxstats
- Gets service metrics of the XRootD service
- $\blacksquare$  Listens via mpxstats
- Python 3.X Prometheus exporter  $(-100LOC)$
- $\blacksquare$  XRootD's statistics reports via mpxstats  $\ge$  prometheus metrics

### Exporter workflow

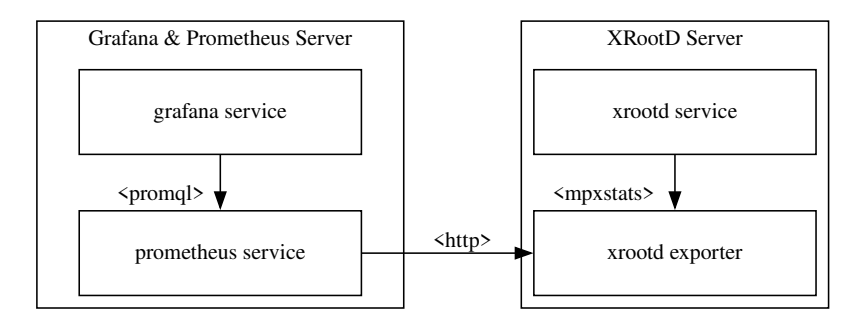

Figure 1: Exporter Workflow

Jan Knedlik, GSI

[XRootD monitoring with Grafana and the XRootD Exporter](#page-0-0)

- **Simple Vagrant VM setup for developing/testing**
- **Provisioning via Ansible**
- Example Dashboard (model) under roles/Grafana/files/models

### Grafana Dashboard

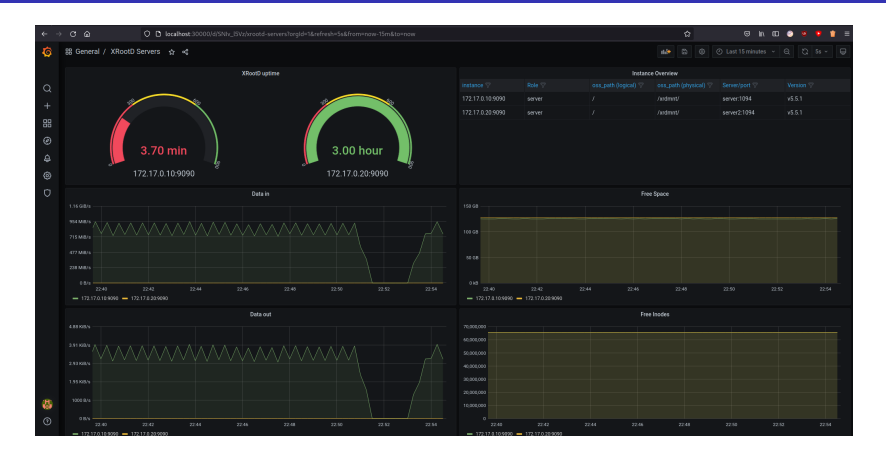

Figure 2: Simple example Dashboard using metrics

Jan Knedlik, GSI

[XRootD monitoring with Grafana and the XRootD Exporter](#page-0-0)

#### links

- **x** xrootd exporter: [https://github.com/GSI-HPC/xrootd\\_exporter](https://github.com/GSI-HPC/xrootd_exporter)
- Vagrant/Ansible monitoring setup: [https://github.com/GSI-HPC/xrootd\\_monitoring\\_setup](https://github.com/GSI-HPC/xrootd_monitoring_setup)
- **m** mpxstats metrics: [https://xrootd.slac.stanford.edu/doc/dev55](https://xrootd.slac.stanford.edu/doc/dev55/xrd_monitoring.htm#_Toc99653729) [/xrd\\_monitoring.htm#\\_Toc99653729](https://xrootd.slac.stanford.edu/doc/dev55/xrd_monitoring.htm#_Toc99653729)

## <span id="page-8-0"></span>fin

Jan Knedlik, GSI [XRootD monitoring with Grafana and the XRootD Exporter](#page-0-0)